# Cisco IOS GETVPN VRF-Aware GDOI GM Solution Deployment Guide

# **Introduction to GETVPN**

The Cisco IOS GETVPN is a tunnel-less VPN technology that provides end-to-end security for network traffic in a native mode and maintaining the fully meshed topology. It uses the core network's ability to route and replicate the packets between various sites within the enterprise. Cisco IOS GETVPN preserves the original source and destination IP addresses information in the header of the encrypted packet for optimal routing. Hence, it is largely suited for an enterprise running over a private IP-enabled network such as MPLS VPN, VPLS, or FR/ATM. It is also better suited to encrypt IP-based multicast and broadcast traffic which might traverse a satellite network or IP multicast enabled core.

Cisco IOS GET VPN uses the IETF's standard RFC-3547 Group Domain of Interpretation (GDOI) as the key management protocol and RFC-2406 for IPSec for encryption.

# **VRF-Aware GDOI Group Member (GM)**

Virtual Routing and Forwarding (VRF) is a technology that allows multiple instances of a routing table to co-exist within the same router at the same time. In a normal GETVPN deployment, both data and control traffic (such as registration and re-key) use the same VRF. In a VRF-aware GDOI GM configuration, control traffic can be separated from data traffic using a separate VRF. The GM has the ability to route control traffic (registration & rekeys) through a VRF that is different from the VRF used for routing encrypted data traffic. Basically registration & rekeys are routed through one VRF and the policies downloaded are applied to a crypto-map applied in a different VRF. A service provider may assign the key management control traffic to a management VRF on a GM where separate designated VRF's are used to service individual customer's encrypted traffic. An enterprise could use it for departmental VPNs so they don't have to replicate the key server infrastructure for every department.

# **Purpose and Scope**

This document provides basic deployment guidelines to enable Cisco IOS Group Encrypted Transport VPN (GETVPN) with VRF-Aware GDOI feature in an enterprise network. This document does not cover in-depth technical details about various features comprising Cisco IOS GETVPN. Please refer to the References section for additional documents.

## **Recommended Platforms and Images**

Images based on Cisco IOS Software Release 15.0(1) M or above are required for group member routers while it is recommended for key server routers. The recommended image subset is `advipservicesk9 'for both the key server and the group member routers.

- **Key server:** Cisco 2800/3800 Series Integrated Service Routers, Cisco 7200 Series Routers, Cisco 7301 **Routers**
- **Group member:** 1800/2800/3800 Series Integrated Service Routers (ISR), Cisco 7200 Series Routers, Cisco 7301 Routers, and 1900/2900/3900 ISR-G2 platforms.

## **Deployment**

A new CLI is introduced to configure the registration interface under the GDOI group. This registration interface is used to route the GDOI registrations through the VRF configured on that interface for this particular group and registration requests would be sourced with the IP address configured on the register address interface. After successful registration the IPSec policy will be applied to the interface where the crypto map is applied.

Example:

```
crypto gdoi group GET-GROUP1 
 identity number 1357924680 
 server address ipv4 10.32.178.23 
 server address ipv4 10.32.178.56 
 client registration interface FastEthernet0.3
```
Here the Group member will use 'FastEthernet0.3' interface to register the group 'GET-GROUP1' with configured Key Servers. The future registration and rekey will happen through this interface. If this interface cannot reach any of the configured Key servers, registration of the group will fail.

If client registration interface under a GDOI group is not configured, GM will use the either the specified localaddress configured for the crypto map or the IP address associated with the interface where the crypto-map is applied. If client registration interface is not specified then, by default, the registration would happen through the default interface/VRF where the crypto map is applied and VRF-aware GDOI is inherently disabled.

## **Topology**

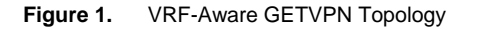

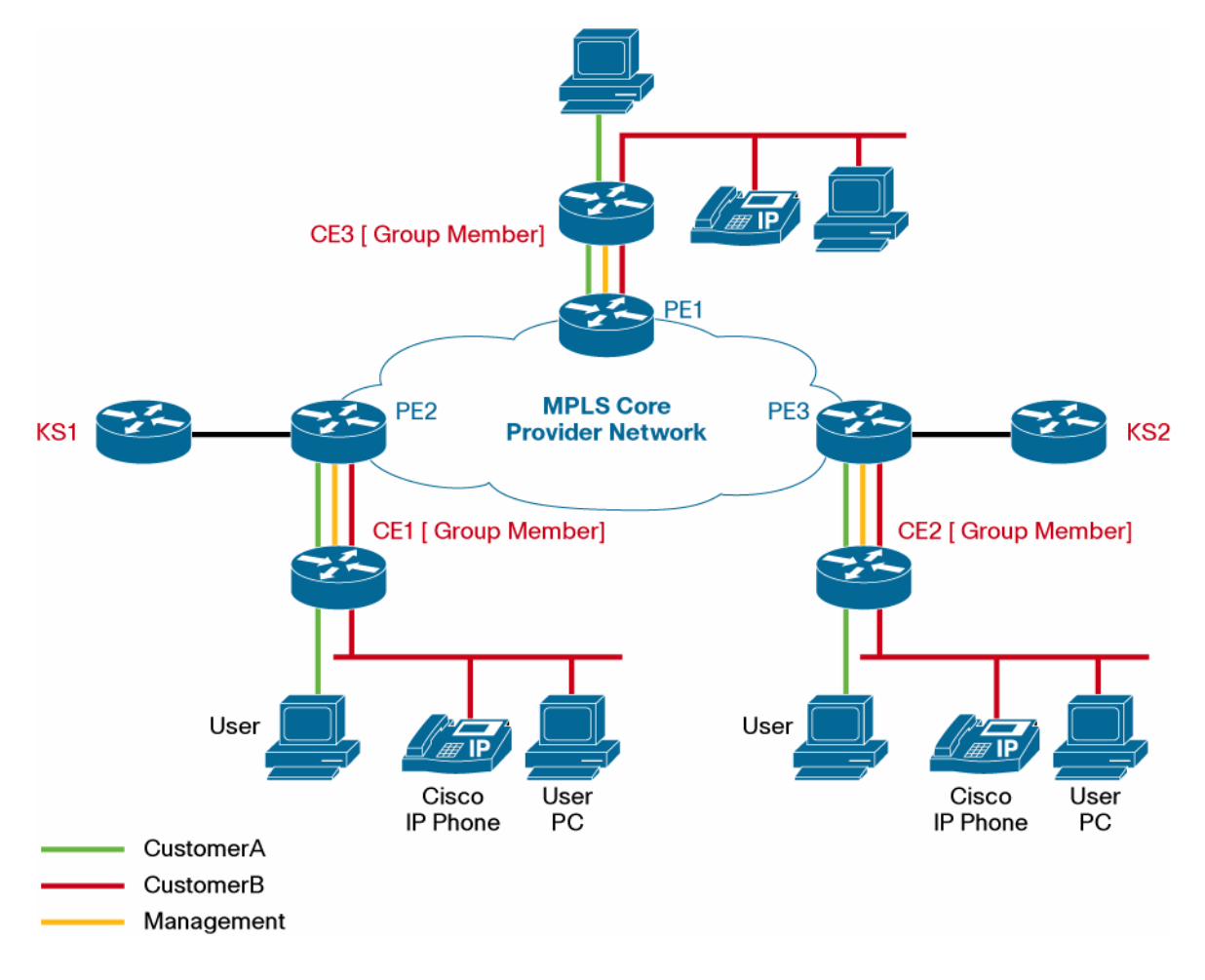

In this setup different crypto map applied to different interfaces, each interface is in a different VRF context namely CustomerA and CustomerB. All these groups are accessing the same key servers (coop) and these key servers are accessible through separate control traffic VRF named 'management'.

# **Sample GM Configuration (For Unicast Rekey)**

/!!!! Only the necessary commands required to enable VRF-Aware GETVPN are shown here. For more VRF details, refer the Full Configuration section!!!!/

```
crypto isakmp policy 1 
  encr aes 
  group 2 
  lifetime 300 
! 
crypto gdoi group GET-GROUP1 
  identity number 1357924680 
  server address ipv4 10.32.178.23 
  server address ipv4 10.32.178.56 
  client registration interface FastEthernet0.3 
!
```

```
crypto gdoi group GET-GROUP2 
 identity number 4567 
 server address ipv4 10.32.178.23 
 server address ipv4 10.32.178.56 
 client registration interface FastEthernet0.3 
! 
! 
crypto map getvpn-map1 1 gdoi 
 set group GET-GROUP1 
! 
crypto map getvpn-map2 1 gdoi 
 set group GET-GROUP2 
! 
interface FastEthernet0.1 
 encapsulation dot1Q 1 
 ip vrf forwarding CustomerA 
 ip address 10.32.178.98 255.255.255.252 
 duplex auto 
 speed auto 
 crypto map getvpn-map1 
 ! 
! 
interface FastEthernet0.2 
 encapsulation dot1Q 10 
 ip vrf forwarding CustomerB 
 ip address 10.32.178.70 255.255.255.252 
 ip pim sparse-mode 
 crypto map getvpn-map2 
! 
interface FastEthernet0.3 
 encapsulation dot1Q 20 
 ip vrf forwarding management 
 ip address 10.32.178.109 255.255.255.252 
!
```
Here the registration interface for both groups is the same. There is one registration through the interface FastEthernet0.3 for every group configured and associated with a crypto map. There are two registrations for the above example given. Note that there will be only one IKE SA established for these registrations.

For group GET-GROUP1 we have the registration interface as FastEthernet0.3, this would represent one Group Member. After successful registration, policies would be downloaded and associated with the crypto map on the interface FastEthernet0.1

For group GET-GROUP2 also has the registration interface as FastEthernet0.3, this would represent another GM. After successful registration, policies would be downloaded and associated with the crypto map on the interface FastEthernet0.2

If both registrations are successful with the first Key Server configured, then there would be only one IKE SA established for both the registrations to that key server.

```
Sample KS Configuration (For Unicast Rekey)
```

```
crypto isakmp policy 1 
  encr aes 
  group 2 
crypto isakmp keepalive 15 periodic 
! 
! 
crypto ipsec transform-set aes256 esp-aes 256 esp-sha-hmac 
! 
crypto ipsec profile profile1 
  set security-association lifetime seconds 900 
  set transform-set aes256 
! 
crypto ipsec profile profile2 
  set security-association lifetime seconds 900 
  set transform-set aes256 
! 
! 
crypto gdoi group GET-GROUP1 
  identity number 1357924680 
  server local 
   rekey algorithm aes 256 
   rekey lifetime seconds 14400 
   rekey retransmit 10 number 3 
   rekey authentication mypubkey rsa rekeyA 
   rekey transport unicast 
   sa ipsec 1 
    profile profile1 
    match address ipv4 getA-acl 
    no replay 
   address ipv4 10.32.178.23 
   redundancy 
    local priority 50 
    peer address ipv4 10.32.178.56 
    peer address ipv4 10.32.178.57 
! 
crypto gdoi group GET-GROUP2 
  identity number 4567 
  server local 
   rekey algorithm aes 256 
   rekey lifetime seconds 14400 
   rekey retransmit 10 number 3 
   rekey authentication mypubkey rsa rekeyB 
   rekey transport unicast 
   sa ipsec 1 
    profile profile2 
    match address ipv4 getB-acl 
    no replay 
   address ipv4 10.32.178.23
```
 redundancy local priority 5 peer address ipv4 10.32.178.56 peer address ipv4 10.32.178.57

## **Verification**

!

#### **PING to the Key Server with client registration interface as source.**

GM1#ping vrf management 10.32.178.56 source fastEthernet 0.3

Type escape sequence to abort.

Sending 5, 100-byte ICMP Echos to 10.32.178.56, timeout is 2 seconds:

Packet sent with a source address of 10.32.178.110

!!!!!

Success rate is 100 percent (5/5), round-trip min/avg/max = 1/1/4 ms

#### **Trace route to the Key Server**

GM1#traceroute vrf management 10.32.178.56

Type escape sequence to abort.

Tracing the route to 10.32.178.56

1 10.32.178.109 [AS 65004] 0 msec 4 msec 0 msec

2 10.32.178.54 [AS 65004] 0 msec \* 0 msec

GM1#

#### **show crypto isakmp sa**

This command displays the active ISAKMP sessions on the router and is common for standard IPSec and GEVPN. The output below is from a Group Member. The ISAKMP SAs with 'GDOI\_IDLE' status are created as result of GMs registration with KS. Registration SA is same for both GDOI groups as the GM uses the same interface for registration. The SA labeled "GDOI\_REKEY" is used for rekey. There will be a separate REKEY SA for each group.

GM1#sh cry isa sa

IPv4 Crypto ISAKMP SA

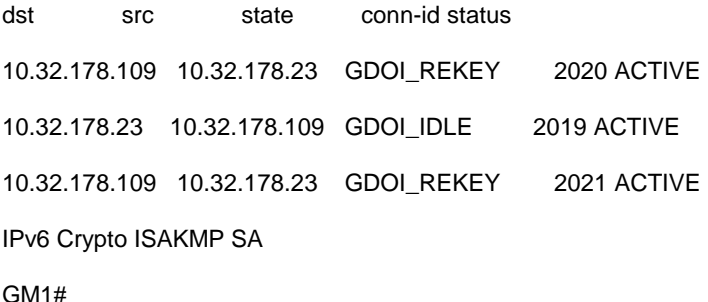

## **Show crypto gdoi**

This command displays the all basic details about the GETVPN status. The output is different for Key Server and Group Member.

On Group Member:

The output shows the GM used the same VRF for registering both groups.

GM1#show crypto gdoi

GROUP INFORMATION

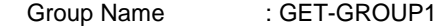

Group Identity : 1357924680

Rekeys received : 93

IPSec SA Direction : Both

Group Server list : 10.32.178.23

10.32.178.56

Group member : 10.32.178.109 vrf: management

Registration status : Registered

Registered with : 10.32.178.23

Re-registers in : 790 sec

Succeeded registration: 1

Attempted registration: 1

Last rekey from : 10.32.178.23

Last rekey seq num : 3

Unicast rekey received: 93

Rekey ACKs sent : 93

Rekey Rcvd(hh:mm:ss) : 00:01:01

## Rekeys cumulative

Total received : 93

After latest register : 93

Rekey Acks sents : 93

ACL Downloaded From KS 10.32.178.23:

<output truncated>

## KEK POLICY:

Rekey Transport Type : Unicast Lifetime (secs) : 12774 Encrypt Algorithm : AES Key Size : 256 Sig Hash Algorithm : HMAC\_AUTH\_SHA Sig Key Length (bits) : 1024

TEK POLICY for the current KS-Policy ACEs Downloaded:

FastEthernet0.1:

IPsec SA:

 spi: 0xAA0BE09C(2852905116) transform: esp-256-aes esp-sha-hmac sa timing:remaining key lifetime (sec): (838) Anti-Replay(Time Based) : 10 sec interval

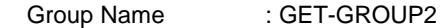

Group Identity : 4567

Rekeys received : 93

IPSec SA Direction : Both

Group Server list : 10.32.178.23

10.32.178.56

Group member : 10.32.178.109 vrf: management

Registration status : Registered

Registered with : 10.32.178.23

Re-registers in : 206 sec

Succeeded registration: 1

 Attempted registration: 1 Last rekey from : 10.32.178.23 Last rekey seq num : 4 Unicast rekey received: 93 Rekey ACKs sent : 93 Rekey Rcvd(hh:mm:ss) : 00:10:43

Rekeys cumulative

Total received : 93

After latest register : 93

Rekey Acks sents : 93

ACL Downloaded From KS 10.32.178.23:

<output truncated>

## KEK POLICY:

Rekey Transport Type : Unicast Lifetime (secs) : 11550 Encrypt Algorithm : AES Key Size : 256 Sig Hash Algorithm : HMAC\_AUTH\_SHA Sig Key Length (bits) : 1024

## TEK POLICY for the current KS-Policy ACEs Downloaded:

FastEthernet0.2:

IPsec SA:

 spi: 0xE704734B(3875828555) transform: esp-256-aes esp-sha-hmac sa timing:remaining key lifetime (sec): (256) Anti-Replay(Time Based) : 15 sec interval

GM1#

## **Best Practices**

The GETVPN GM requires data plane traffic to enter and exit the same VRF in order for the crypto to be applied properly. VRF-lite means that all the traffic traversing in the particular VRF should be confined to the same VRF after route lookup. GET VPN with VRF-lite support does not address route leaking. Route leaking occurs when traffic enters one routing VRF context and is forwarded in a different VRF routing context. If route leaking is configured on the GM, packets originating in a different route context will be sent out in clear text from the VRF interface where the crypto map is applied.

Following scenarios are not supported:

- Traffic coming from non-VRF global interface to any VRF interface with GDOI crypto map.
- Traffic coming from one VRF and leaving another VRF interface with GDOI crypto map.
- If route leaking is required to make the traffic flow from an interface participating in global routing to another interface with VRF forwarding or vice-versa, the route leaking function must be applied on a router prior to reaching the Group Member router such that traffic entering and exiting the Group Member stays with in the same VRF before and after encryption. See GETVPN Design and Implementation guide at [http://www.cisco.com/en/US/prod/collateral/vpndevc/ps6525/ps9370/ps7180/GETVPN\\_DIG\\_version\\_1\\_0\\_Ex](http://www.cisco.com/en/US/prod/collateral/vpndevc/ps6525/ps9370/ps7180/GETVPN_DIG_version_1_0_External.pdf)t [ernal.pdf](http://www.cisco.com/en/US/prod/collateral/vpndevc/ps6525/ps9370/ps7180/GETVPN_DIG_version_1_0_External.pdf).

### **Multicast Rekey Configuration**

The following sections cover the configuration needs to be incorporated into the basic configuration for enabling multicast rekeying.

#### **Key Server Configuration for Multicast Rekey**

This is a sample incremental configuration needed to convert the GEVPN deployment from unicast to multicast rekey.

```
! 
! Enable multi-cast routing 
ip multi-cast routing 
! Enable SSM mode 
ip pim ssm range 1 
! 
! ACL list used in SSM range command 
access-list 1 permit 239.192.1.190 0.0.0.0 
! 
interface GigabitEthernet0/1 
   ip pim sparse-mode 
! 
crypto gdoi group GDOI-GROUP1 
  server local 
  ! Default rekey method is multicast 
  no rekey transport unicast 
  ! Multicat group for re-keying. This is specified as a ACL 
  rekey address ipv4 getvpn-rekey-multicast-group 
  rekey retransmit 10 number 3 
! 
  ! Add these ACEs in GETVPN policy ACLs 
ip access-list extended <acl name> 
  deny ip any 224.0.0.0 0.255.255.255
```

```
 deny pim any host 224.0.0.13 
! 
ip access-list extended getvpn-rekey-multicast-group 
 permit ip any host 239.192.1.190
```
#### **Group Member Configuration for Multicast Rekey**

Following configuration need to be added to the GMs to receive multicast rekey. This can be used only if multicast routing is enabled on rest of the network. Below configuration uses SSM for multicast. The configuration may need to be changed according to the existing multicast mechanism deployed in the network.

```
! 
ip multicast-routing 
ip multicast-routing vrf management 
! Enable SSM 
ip igmp ssm-map enable 
ip pim vrf management ssm range 1 
! ACL used in ssm range command 
access-list 1 permit 239.192.1.190 0.0.0.0 
!At client registration interface 
interface FastEthernet0.3 
 ip pim sparse-mode 
! Join for each KS serving the group 
  ip igmp join-group 239.192.1.190 source <IP-Addr-of-KS-1> 
  ip igmp join-group 239.192.1.190 source <IP-Addr-of-KS-2> 
  ...
```
## **Full Configuration**

#### **Group Member Configuration**

```
service timestamps debug datetime msec 
service timestamps log datetime msec 
service password-encryption 
! 
hostname get-gm 
! 
boot-start-marker 
boot system flash:c181x-advipservicesk9-mz.150-1.M 
boot-end-marker 
! 
logging buffered 100000 
enable secret 5 <removed>
enable password 7 <removed>
! 
aaa new-model 
! 
! 
aaa authentication login default local 
aaa authorization exec default local 
! 
! 
aaa session-id common
```

```
! 
! 
clock timezone PST -8 
clock summer-time PST recurring 
! 
crypto pki trustpoint beta-ca 
  enrollment mode ra 
 enrollment url <removed>l
  serial-number 
  fingerprint <removed> 
  revocation-check none 
! 
! 
crypto pki certificate chain beta-ca 
  <removed> 
dot11 syslog 
ip source-route 
! 
! 
! 
ip dhcp pool CustomerA 
    vrf CustomerA 
    network 10.32.176.152 255.255.255.248 
    domain-name a.com 
    default-router 10.32.176.153 
    netbios-name-server <removed> 
    option 150 ip <removed> 
    dns-server <removed> 
! 
! 
ip dhcp pool CustomerB 
    vrf CustomerB 
    network 10.32.176.128 255.255.255.248 
    domain-name b.com 
    dns-server <removed> 
    option 150 ip <removed> 
    default-router 10.32.176.129 
    netbios-name-server <removed> 
ip vrf CustomerA 
  rd 1:100 
  route-target export 1:100 
  route-target import 1:100 
! 
ip vrf CustomerB 
 rd 1:200 
  route-target export 1:200 
  route-target import 1:200
```
!

```
ip vrf management 
  rd 1:299 
  route-target export 1:299 
  route-target import 1:299 
! 
ip cef 
no ip domain lookup 
ip host beta-ca 10.34.250.101 
ip name-server <removed> 
ip multicast-routing 
ip multicast-routing vrf CustomerA 
ip multicast-routing vrf CustomerB 
ip multicast-routing vrf management 
no ip igmp ssm-map query dns 
no ipv6 cef 
! 
multilink bundle-name authenticated 
! 
archive 
 log config 
  hidekeys 
! 
! 
crypto isakmp policy 1 
  encr aes 
  group 2 
  lifetime 300 
! 
crypto gdoi group GET-GROUP1 
  identity number 1357924680 
  server address ipv4 10.32.178.23 
  server address ipv4 10.32.178.56 
  client registration interface FastEthernet0.3 
! 
crypto gdoi group GET-GROUP2 
  identity number 4567 
  server address ipv4 10.32.178.23 
  server address ipv4 10.32.178.56 
  client registration interface FastEthernet0.3 
! 
! 
crypto map getvpn-map1 1 gdoi 
  set group GET-GROUP1 
! 
crypto map getvpn-map2 1 gdoi 
  set group GET-GROUP2 
! 
! 
interface FastEthernet0.1 
  encapsulation dot1Q 1
```

```
 ip vrf forwarding CustomerA 
 ip address 10.32.178.98 255.255.255.252 
 duplex auto 
 speed auto 
 crypto map getvpn-map1 
 ! 
! 
interface FastEthernet0.2 
 encapsulation dot1Q 10 
 ip vrf forwarding CustomerB 
 ip address 10.32.178.70 255.255.255.252 
 ip pim sparse-mode 
 crypto map getvpn-map2 
! 
interface FastEthernet0.3 
 encapsulation dot1Q 20 
 ip vrf forwarding management 
 ip address 10.32.178.109 255.255.255.252 
! 
interface FastEthernet1 
 no ip address 
 shutdown 
 duplex auto 
 speed auto 
 ! 
! 
interface FastEthernet2 
 switchport access vlan 10 
 spanning-tree portfast 
 ! 
! 
interface FastEthernet3 
 switchport access vlan 10 
 ! 
! 
interface FastEthernet4 
 switchport access vlan 10 
 ! 
! 
interface FastEthernet5 
 switchport access vlan 10 
 ! 
! 
interface FastEthernet6 
 switchport access vlan 10 
 spanning-tree portfast 
 ! 
! 
interface FastEthernet7 
 switchport access vlan 20
```

```
 spanning-tree portfast 
  ! 
! 
interface FastEthernet8 
  switchport access vlan 20 
  spanning-tree portfast 
  ! 
! 
! 
interface Vlan1 
 no ip address 
  ! 
! 
interface Vlan10 
  ip vrf forwarding CustomerA 
  ip address 10.32.176.129 255.255.255.248 
  ip pim sparse-mode 
  ip tcp adjust-mss 1360 
 no autostate 
  ! 
! 
interface Vlan20 
  ip vrf forwarding CustomerB 
  ip address 10.32.176.153 255.255.255.248 
  ip pim sparse-mode 
  ip tcp adjust-mss 1360 
 no autostate 
  ! 
! 
interface Async1 
 no ip address 
 encapsulation slip 
  ! 
! 
router bgp 65002 
 bgp router-id 10.32.178.98 
 bgp log-neighbor-changes 
  neighbor 10.32.178.97 remote-as 65001 
  ! 
  address-family ipv4 
   no synchronization 
   neighbor 10.32.178.97 activate 
   no auto-summary 
  exit-address-family 
  ! 
  address-family ipv4 vrf CustomerA 
   no synchronization 
   bgp router-id 10.32.178.98 
   network 10.32.176.152 mask 255.255.255.248 
   neighbor 10.32.178.97 remote-as 65001
```

```
 neighbor 10.32.178.97 activate 
  exit-address-family 
  ! 
  address-family ipv4 vrf CustomerB 
   no synchronization 
   bgp router-id 10.32.178.70 
   network 10.32.176.128 mask 255.255.255.248 
   neighbor 10.32.178.69 remote-as 65001 
   neighbor 10.32.178.69 activate 
  exit-address-family 
  ! 
  address-family ipv4 vrf management 
   no synchronization 
   redistribute connected 
   neighbor 10.32.178.110 remote-as 65001 
   neighbor 10.32.178.110 activate 
   neighbor 10.32.178.110 as-override 
  exit-address-family 
! 
ip forward-protocol nd 
no ip http server 
ip http secure-server 
! 
! 
access-list 1 permit 239.192.0.0 0.0.255.255 
! 
! 
! 
control-plane 
! 
! 
! 
line con 0 
  exec-timeout 0 0 
line 1 
  modem InOut 
  stopbits 1 
  speed 115200 
  flowcontrol hardware 
line aux 0 
line vty 0 4 
  exec-timeout 0 0 
  password 7 <removed> 
  transport input all 
line vty 5 193 
 password 7 <removed>
  transport input all 
! 
exception data-corruption buffer truncate 
ntp server 198.123.30.132
```
end

!

## **Key Server1 Configuration**

```
service timestamps debug datetime localtime 
service timestamps log datetime localtime 
service password-encryption 
service internal 
! 
hostname ks1 
! 
boot-start-marker 
boot system disk2:c7200-advipservicesk9-mz.150-1.M 
boot-end-marker 
! 
logging message-counter syslog 
logging buffered 100000 
enable secret 5 <removed>
! 
aaa new-model 
! 
aaa group server tacacs+ vty_access 
! 
aaa authentication login admin group tacacs+ enable 
! 
! 
aaa session-id common 
clock timezone pst -8 
clock summer-time PDT recurring 
ip source-route 
ip cef 
! 
! 
no ip domain lookup 
ip domain name Cisco.com 
ip host beta-ca 10.34.250.101 
ip name-server <removed> 
ip multicast-routing 
ip igmp ssm-map enable 
no ipv6 cef 
! 
multilink bundle-name authenticated 
! 
! 
voice dsp waitstate 24898 
! 
crypto pki trustpoint beta-ca 
  enrollment mode ra 
 enrollment url <removed>
```

```
 serial-number 
  revocation-check none 
  auto-enroll 
! 
! 
crypto pki certificate chain beta-ca 
  certificate 10C34F800000000005FD 
   <truncated> 
log config 
   hidekeys 
! 
! 
crypto isakmp policy 1 
  encr aes 
  group 2 
! 
crypto ipsec transform-set aes256 esp-aes 256 esp-sha-hmac 
! 
crypto ipsec profile profile1 
  set security-association lifetime seconds 7200 
  set transform-set aes256 
! 
crypto ipsec profile profile2 
  set security-association lifetime seconds 7200 
  set transform-set aes256 
! 
! 
crypto gdoi group GET-GROUP1 
  identity number 1357924680 
  server local 
   rekey algorithm aes 256 
   rekey lifetime seconds 86400 
   rekey retransmit 10 number 3 
   rekey authentication mypubkey rsa rekeyA 
   rekey transport unicast 
   sa ipsec 1 
    profile profile1 
    match address ipv4 customerA-acl 
    no replay 
   address ipv4 10.32.178.23 
   redundancy 
    local priority 50 
    peer address ipv4 10.32.178.56 
    peer address ipv4 10.32.178.57 
! 
crypto gdoi group GET-GROUP2 
  identity number 4567 
  server local 
   rekey algorithm aes 256 
   rekey lifetime seconds 86400
```

```
 rekey retransmit 10 number 3 
   rekey authentication mypubkey rsa rekeyB 
   rekey transport unicast 
   sa ipsec 1 
    profile profile2 
    match address ipv4 customerB-acl 
    no replay 
   address ipv4 10.32.178.23 
   redundancy 
    local priority 5 
    peer address ipv4 10.32.178.56 
    peer address ipv4 10.32.178.57 
! 
! 
ip ssh version 1 
buffers huge size 64000 
! 
! 
interface Loopback0 
  ip address 10.32.178.23 255.255.255.255 
  ip pim sparse-mode 
! 
interface GigabitEthernet0/1 
  description Connected to pe2 
  ip address 10.32.178.26 255.255.255.252 
  ip pim sparse-mode 
  duplex auto 
  speed auto 
  media-type rj45 
  no negotiation auto 
  hold-queue 4096 in 
  hold-queue 4096 out 
! 
router bgp 65002 
  bgp log-neighbor-changes 
  neighbor 10.32.178.25 remote-as 65001 
  ! 
  address-family ipv4 
   neighbor 10.32.178.25 activate 
   no auto-summary 
   no synchronization 
   network 10.32.178.23 mask 255.255.255.255 
   network 10.32.178.26 mask 255.255.255.255 
  exit-address-family 
  ! 
  address-family ipv4 multicast 
   neighbor 10.32.178.25 activate 
   no auto-summary 
   network 10.32.178.23 mask 255.255.255.255 
  exit-address-family
```

```
! 
ip forward-protocol nd 
ip route 0.0.0.0 0.0.0.0 10.32.178.25 
ip http server 
ip http secure-server 
! 
! 
ip pim ssm range 1 
ip tacacs source-interface Loopback0 
! 
! 
ip access-list extended customerA-acl 
  deny udp any host 10.32.17.19 eq tftp 
  deny udp host 10.32.17.19 eq tftp any 
  deny udp any eq 848 any eq 848 
  deny ip any 224.0.0.0 0.255.255.255 
  deny pim any host 224.0.0.13 
  deny igmp any any 
  deny icmp any any 
  deny tcp any any eq telnet 
  deny tcp any eq telnet any 
  deny tcp any eq bgp any 
  deny tcp any any eq bgp 
  deny eigrp any any 
  deny udp any any eq ntp 
  deny udp any any eq snmp 
  deny udp any eq snmp any 
  deny udp any any eq snmptrap 
  deny udp any any eq syslog 
  deny tcp any any eq tacacs 
  deny tcp any eq tacacs any 
 permit ip any any 
! 
ip access-list extended customerB-acl 
  deny udp any eq 848 any eq 848 
  deny ip any 224.0.0.0 0.255.255.255 
  deny pim any host 224.0.0.13 
  deny igmp any any 
  deny tcp any any eq telnet 
  deny tcp any eq telnet any 
  deny tcp any eq bgp any 
  deny tcp any any eq bgp 
  deny eigrp any any 
  deny udp any any eq ntp 
  deny udp any any eq snmp 
  deny udp any eq snmp any 
  deny udp any any eq snmptrap 
  deny udp any any eq syslog 
  deny tcp any any eq tacacs 
  deny tcp any eq tacacs any
```

```
 permit ip any any 
! 
! 
! 
! 
tacacs-server host <removed> 
tacacs-server host <removed> 
tacacs-server timeout 15 
tacacs-server directed-request 
! 
control-plane 
! 
mgcp fax t38 ecm 
mgcp behavior g729-variants static-pt 
! 
! 
line con 0 
 password 7 <removed>
  transport output all 
  stopbits 1 
line aux 0 
  transport output all 
  stopbits 1 
line vty 0 4 
  exec-timeout 0 0 
  logging synchronous 
  login authentication admin 
  transport input all 
  transport output all 
line vty 5 15 
  exec-timeout 0 0 
  transport input all 
  transport output all 
! 
exception data-corruption buffer truncate 
ntp server <removed> 
ntp server <removed> 
end
```
## **Key Server2 Configuration**

```
! 
service timestamps debug datetime localtime 
service timestamps log datetime localtime 
service password-encryption 
service internal 
! 
hostname ks2 
! 
boot-start-marker
```

```
boot system disk2:c7200-advipservicesk9-mz.150-1.M 
boot-end-marker 
! 
logging message-counter syslog 
logging queue-limit 100 
logging buffered 65555 
enable secret 5 <removed>
! 
aaa new-model 
! 
! 
aaa group server tacacs+ vty_access 
  server <removed> 
  server <removed> 
! 
aaa authentication login admin group tacacs+ enable 
aaa authorization exec admin group tacacs+ 
! 
! 
aaa session-id common 
clock timezone pst -8 
clock summer-time PDT recurring 
ip source-route 
ip cef 
! 
! 
! 
! 
no ip domain lookup 
ip domain name cisco.com 
ip host beta-ca 10.34.250.101 
ip name-server <removed> 
ip multicast-routing 
ip igmp ssm-map enable 
no ipv6 cef 
! 
multilink bundle-name authenticated 
! 
! 
voice dsp waitstate 24898 
! 
crypto pki trustpoint beta-ca 
  enrollment mode ra 
 enrollment url <removed>
  serial-number 
  revocation-check none 
  auto-enroll 
! 
! 
crypto pki certificate chain beta-ca
```

```
 certificate 479663B9000100000C3F 
< truncated > 
username cisco secret 5 <removed>
archive 
 log config 
  hidekeys 
! 
! 
crypto isakmp policy 1 
 encr aes 
   group 2 
! 
crypto isakmp keepalive 15 periodic 
! 
! 
crypto ipsec transform-set aes256 esp-aes 256 esp-sha-hmac 
! 
crypto ipsec profile profile1 
  set security-association lifetime seconds 7200 
  set transform-set aes256 
! 
crypto ipsec profile profile2 
  set security-association lifetime seconds 7200 
  set transform-set aes256 
! 
crypto gdoi group GET-GROUP1 
  identity number 1357924680 
  server local 
   rekey algorithm aes 256 
  rekey lifetime seconds 84400 
  rekey retransmit 10 number 3 
   rekey authentication mypubkey rsa rekeyA 
   rekey transport unicast 
   sa ipsec 1 
    profile profile1 
    match address ipv4 customerA-acl 
    no replay 
   address ipv4 10.32.178.56 
   redundancy 
    local priority 80 
    peer address ipv4 10.32.178.23 
    peer address ipv4 10.32.178.57 
! 
crypto gdoi group GET-GROUP2 
  identity number 4567 
  server local 
  rekey algorithm aes 256 
  rekey lifetime seconds 84400 
   rekey retransmit 10 number 3 
   rekey authentication mypubkey rsa rekeyB
```

```
 rekey transport unicast 
   sa ipsec 1 
    profile profile2 
    match address ipv4 customerB-acl 
    no replay 
   address ipv4 10.32.178.56 
   redundancy 
    local priority 3 
    peer address ipv4 10.32.178.23 
    peer address ipv4 10.32.178.57 
! 
ip ssh version 1 
buffers huge size 64000 
! 
interface Loopback0 
  ip address 10.32.178.56 255.255.255.255 
  ip pim sparse-mode 
! 
interface GigabitEthernet0/1 
  description Connected to pe1 
  ip address 10.32.178.54 255.255.255.252 
  ip pim sparse-mode 
  duplex full 
  speed 1000 
  media-type rj45 
  no negotiation auto 
  hold-queue 4096 in 
  hold-queue 4096 out 
! 
router bgp 65002 
  bgp log-neighbor-changes 
  neighbor 10.32.178.53 remote-as 65001 
  ! 
  address-family ipv4 
   neighbor 10.32.178.53 activate 
   no auto-summary 
   no synchronization 
   network 10.32.178.56 mask 255.255.255.255 
  exit-address-family 
  ! 
  address-family ipv4 multicast 
   neighbor 10.32.178.53 activate 
   no auto-summary 
   network 10.32.178.56 mask 255.255.255.255 
  exit-address-family 
! 
ip forward-protocol nd 
ip route 0.0.0.0 0.0.0.0 10.32.178.53 
no ip http server 
ip http secure-server
```

```
! 
! 
ip pim ssm range 1 
ip tacacs source-interface Loopback0 
! 
! 
ip access-list extended customerA-acl 
 deny udp any host 10.32.17.19 eq tftp 
 deny udp host 10.32.17.19 eq tftp any 
 deny udp any eq 848 any eq 848 
 deny ip any 224.0.0.0 0.255.255.255 
 deny pim any host 224.0.0.13 
 deny igmp any any 
 deny icmp any any 
 deny tcp any any eq telnet 
 deny tcp any eq telnet any 
 deny tcp any eq bgp any 
 deny tcp any any eq bgp 
 deny eigrp any any 
 deny udp any any eq ntp 
 deny udp any any eq snmp 
 deny udp any eq snmp any 
 deny udp any any eq snmptrap 
 deny udp any any eq syslog 
 deny tcp any any eq tacacs 
 deny tcp any eq tacacs any 
 permit ip any any 
ip access-list extended customerB-acl 
 deny udp any eq 848 any eq 848 
 deny ip any 224.0.0.0 0.255.255.255 
 deny pim any host 224.0.0.13 
 deny igmp any any 
 deny tcp any any eq telnet 
 deny tcp any eq telnet any 
 deny tcp any eq bgp any 
 deny tcp any any eq bgp 
 deny eigrp any any 
 deny udp any any eq ntp 
 deny udp any any eq snmp 
 deny udp any eq snmp any 
 deny udp any any eq snmptrap 
 deny udp any any eq syslog 
 deny tcp any any eq tacacs 
 deny tcp any eq tacacs any 
 permit ip any any 
! 
logging alarm informational 
! 
tacacs-server host <removed> 
tacacs-server host <removed>
```

```
tacacs-server timeout 15 
tacacs-server directed-request 
! 
control-plane 
! 
! 
mgcp fax t38 ecm 
mgcp behavior g729-variants static-pt 
! 
! 
dial-peer cor custom 
! 
! 
! 
line con 0 
  exec-timeout 0 0 
  stopbits 1 
line aux 0 
  stopbits 1 
line vty 0 4 
  exec-timeout 0 0 
  login authentication admin 
line vty 5 15 
  exec-timeout 0 0 
  transport input ssh 
  transport output all 
line vty 16 1869 
! 
exception data-corruption buffer truncate 
ntp server <removed> 
ntp server <removed> 
end
```
## **References**

CISCO IOS GETVPN Start Page:<http://www.cisco.com/go/getvpn>

Cisco IOS GETVPN Solution Deployment Guide:

http://www.cisco.com/en/US/prod/collateral/iosswrel/ps6537/ps6586/ps6635/ps7180/deployment\_quide\_c07\_554713 [.html](http://www.cisco.com/en/US/prod/collateral/iosswrel/ps6537/ps6586/ps6635/ps7180/deployment_guide_c07_554713.html)

GETVPN white Papers: [http://www.cisco.com/en/US/products/ps7180/prod\\_white\\_papers\\_list.html](http://www.cisco.com/en/US/products/ps7180/prod_white_papers_list.html)

GETVPN Design and Implementation Guide:

[http://www.cisco.com/en/US/prod/collateral/vpndevc/ps6525/ps9370/ps7180/GETVPN\\_DIG\\_version\\_1\\_0\\_External.](http://www.cisco.com/en/US/prod/collateral/vpndevc/ps6525/ps9370/ps7180/GETVPN_DIG_version_1_0_External.pdf)p [df](http://www.cisco.com/en/US/prod/collateral/vpndevc/ps6525/ps9370/ps7180/GETVPN_DIG_version_1_0_External.pdf)

GETVPN Configuration Guide: [http://www.cisco.com/en/US/docs/ios/sec\\_secure\\_connectivity/configuration/guide/sec\\_encrypt\\_trns\\_vpn.html](http://www.cisco.com/en/US/docs/ios/sec_secure_connectivity/configuration/guide/sec_encrypt_trns_vpn.html) GDOI RFC: <http://www.ietf.org/rfc/rfc3547.txt>

© 2010 Cisco and/or its affiliates. All rights reserved. This document is Cisco Public Information. Page 26 of 28

VRF-lite Based Group Encrypted Transport VPN:

[http://www.cisco.com/en/US/prod/collateral/iosswrel/ps6537/ps6586/ps6635/ps7180/prod\\_white\\_paper0900aecd806](http://www.cisco.com/en/US/prod/collateral/iosswrel/ps6537/ps6586/ps6635/ps7180/prod_white_paper0900aecd80617171_ps7180_Products_White_Paper.html) [17171\\_ps7180\\_Products\\_White\\_Paper.html](http://www.cisco.com/en/US/prod/collateral/iosswrel/ps6537/ps6586/ps6635/ps7180/prod_white_paper0900aecd80617171_ps7180_Products_White_Paper.html)

# alulti CISCO.

Americas Headquarters<br>Gisco Systems, Inc. San Jose, CA

Asia Pacific Headquarters<br>Cisco Systems (USA) Ple Ltd. Singapore

Europe Headquarters<br>Cisco Systema Informational BV Amsterdam, The Netherlands

Cisco has more than 200 offices worldwide. Addresses, phone numbers, and fax numbers are listed on the Cisco Website at www.cisco.com/go/offices.

Olson and the Olson Logo are trademarks of Claco Systems, Inc. and/or the Mikras in the U.S. and other countries. A Bring of Clacob indemarks can be found at wavedeco.com/go/trademarks. Third corry trademarks mentioned are the property of their respective cwners. The use of the word partner does not imply a pertriership relationship between Cisco and any other company, (ICRRIS)